## **Ders3:**

## **Değişken – Sabit Nedir? Değişkenlerin ve Sabitlerin Tanımlanması**

- $\checkmark$  Değişken nedir nasıl tanımlanır
- $\checkmark$  Sabit tanımlama
- $\checkmark$  Hesaplamalar
- $\checkmark$  Parse metodu
- $\checkmark$  toString metodu
- try …..catch bloğu
- $\checkmark$  messagebox()
- $\checkmark$  selectAll()
- $\checkmark$  readonly
- $\checkmark$  lock controls
- $\checkmark$  Kısavollar
- $\checkmark$  Masked textbox
- $\checkmark$  Global değişken

Değişken nedir nasıl tanımlanır: Program yazarken, bazı verilerin daha sonra kullanılmak üzere bir yerde tutulması gerekebilir. Örneğin, bir hesaplama yapılırken, önceden hesaplanmış verilerin kullanılması istenirse, bu verileri tekrar hesaplamak yerine hafızada tutmak performansı artırır. Veya veritabanından alınan bir kullanıcı isminin hafızada tutulması, bu değer her istendiğinde veritabanına bağlanıp alınmasına tercih edilmelidir. Verilerin bu şekilde hafızada tutulması değişkenlerle sağlanır. Değişkenler farklı türlerde verileri tuttukları i çin, farklı tiplere sahip olabilir. Bir negatif veya pozitif sayıyı tutan değişken ile yazı tutan bir değişken farklı tiplere sahiptir.

Değişkenler **Dim** anahtar kelimesi ile tanımlanır.

**NOT** Dim sözcüğü, "boyut" anlamına gelen Dimension kelimesinin kısaltmasıdır.

Sabit tanımlama: Programın içinde değeri değişmeyen sabitlerdir. VB'de hazır bu tip değişkenler olduğu gibi programı yazarken kendi ellerimizle de tanımlayabiliriz.

Parse Metodu: Visual Basic programının çalışması sırasında klavyeden bilgi girmek amacıyla kullanılır. Buradan gelecek değer string türü bir değerdir, eğer girilecek bu değeri sayısal bir hesapta kullanmak istiyorsak Parse() komutuyla sayısal değere çevirmeliyiz.

try…..catch bloğu: Çalışma zamanında ortaya çıkan hatalar uygulamanın beklenmedik bir şekilde sonlanmasına neden olur. Uygulamanın devam etmesi için bu hataların yakalanıp işlenmesi gerekir. Try Catch blokları içinde, çalışma zaman hataları meydana geldiği

durumlarda çalışması istenen kodlar yazılır. Try bloğu içine, çalışırken hata üretebilecek kodlar yazılırken, Catch bloğu içine, hata oluştuğunda yapılması gereken işlemler yazılır.

Messagebox(): MessageBox, kullanıcıya bilgi göstermek için açılan mesaj kutusudur. Bu mesaj kutusu dört öğeden oluşur.

**Text(Yazı).** Mesaj kutusunda verilmek istenen bilgiyi tutan yazıdır. **Caption(Başlık)**. Mesaj kutusunun başlığıdır. **Buttons (Düğmeler).** Mesaj kutusunda hangi düğmelerin gösterileceğini belirler. **Icon (Simge)**. Mesaj kutusunda gösterilecek olan simgeyi ve açıldığı zaman çıkartılacak sesi belirler.

## **MessageBox.Show("Devam etmek istiyor musunuz?", "Uyarı", MessageBoxButtons.YesNo, MessageBoxIcon.Warning)**

Selectall(): Metin kutusundaki tüm yazıyı seçer.

Readonly: Kontrolün içine giriş yapılmamasını istiyorsanız bu özelliği True olarak değiştirmelisiniz.

Lock Controls: Tasarım anında formun üzerindeki kontrolleri kilitler. Kullanıcı konumunu değiştiremez.

Kısayol oluşturma: butonlara kısayol atamak için text özelliğini kullanarak istediğiniz harfin önüne  $\&$  isareti koymanız yeterlidir. ALT +  $\&$  isareti hangi harfin önünde ise ona basarak gerçekleşir.

Masked textbox: Adından da anlaşılacağı üzere bu kontrolümüz aslında bir TextBox ancak farkı var tabii. Maskeleme yapmayı sağlar. Peki nedir maskeleme, belirli bir formatta veri girişi kuralı tanımlar. Sadece sayı girilebilir.Bunun dışında başka karaterlere girişi yasaklar.Bunu sadece sayının kullanılacağı zamanlarda kullanıcının sayı dışında başka bir karakter girmesini engelleyebiliriz. Mask yazan yere 5 sıfır yazıldığı en fazla 5 sayı girilebilir.Bu değeri isteğinize göre değiştirebilirsiniz.

Global değişken: Dim ile tanımlanan değişken bir prosedür veya bir fonksiyonun içinde tanımlanmış ise Local, dışında tanımlanmış ise Global olarak adlandırılır. Bir değişken Public ile tanımlanıyorsa tüm formlarda ve tüm modüllerde kullanılabilir. Bir değişkeni programın her tarafında kullanacak şekilde tanımlamak için bir Modülün içinde Public deyimi ile kullanmak gerekir.

Uygulama1:

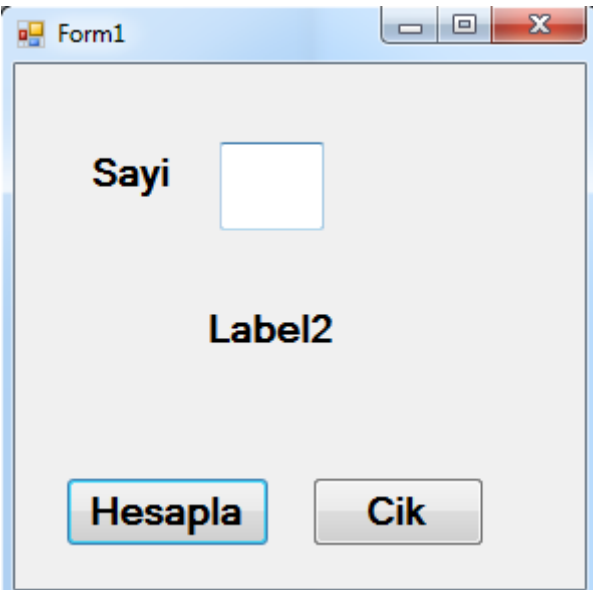

## Public Class Form1

```
 Private Sub CikButton_Click(ByVal sender As System.Object, ByVal e As
System.EventArgs) Handles CikButton.Click
         Close()
     End Sub
    Private Sub HesaplaButton_Click(ByVal sender As System.Object, ByVal e
As System.EventArgs) Handles HesaplaButton.Click
         Dim sayi, cevap As Integer
        Try
             sayi = Integer.Parse(sayiTextBox.Text)
            cevap = sayi * 2 cevapLabel.Text = cevap
         Catch ex As Exception
            MessageBox.Show("sayiyi gir", "Hata Mesaji", _
                            MessageBoxButtons.OK, _
                            MessageBoxIcon.Error)
             sayiTextBox.Focus()
         End Try
     End Sub
End Class
```
Uygulama2:

```
P Form1
       Miktar
       Fiyat
         15% Indirim
       Indirimli Fiyat
      Print
                  Hesapla
                               Temizle
                                             Cik
Public Class Form1
     Const INDIRIM_ORANI As Decimal = 0.15
    Private Sub cikButton Click(ByVal sender As System.Object, ByVal e As
System.EventArgs) Handles cikButton.Click
         Close()
     End Sub
     Private Sub PrintButton_Click(ByVal sender As System.Object, ByVal e As
System.EventArgs) Handles PrintButton.Click
         PrintForm1.PrintAction = Printing.PrintAction.PrintToPreview
         PrintForm1.Print()
     End Sub
    Private Sub temizleButton Click(ByVal sender As System.Object, ByVal e
As System.EventArgs) Handles temizleButton.Click
         miktarTextBox.Clear()
         FiyatTextBox.Clear()
         indirimTextBox.Clear()
         indirimliFiyatTextBox.Clear()
     End Sub
    Private Sub HesaplaButton_Click(ByVal sender As System.Object, ByVal e
As System.EventArgs) Handles HesaplaButton.Click
         Dim miktar, fiyat As Integer
         Dim indirim As Decimal
```

```
 Dim indFiyat As Decimal
         Try
             miktar = Integer.Parse(miktarTextBox.Text)
             Try
                 fiyat = Integer.Parse(FiyatTextBox.Text)
                 indirim = (miktar * fiyat) * INDIRIM_ORANI
                 indirimTextBox.Text = indirim
                indFiyat = (miktar * fiyat) - indirim indirimliFiyatTextBox.Text = indFiyat
             Catch ex As Exception
                MessageBox.Show("Fiyati Gir", _
                                  "Hatali Giris", _
                                 MessageBoxButtons.OK, _
                                 MessageBoxIcon.Error)
                 FiyatTextBox.Focus()
             End Try
         Catch ex As Exception
            MessageBox.Show("Miktari Gir",
                                  "Hatali Giris", _
                                 MessageBoxButtons.OK, _
                                 MessageBoxIcon.Error)
             miktarTextBox.Focus()
         End Try
     End Sub
End Class
```